# 关于开展 **2020** 级专业学位研究生专业实践工作的通知

各有关学院:

为加强我校专业学位硕士研究生实践环节训练,使硕士研究生在学期间能够 在实践中掌握运用理论知识的技能和方法,提高解决实际问题的能力,将自己所 学知识和掌握技能高度融合凝练,现开展 2020 级专业学位研究生的专业实践工 作,具体安排如下:

一、专业实践工作安排

(一)专业实践系统。自 2020 级专业学位研究生起,全面使用大连海洋大学 专业学位研究生"专业实践系统",进行专业实践过程管理与成绩考核。

(二)实践时间:2021 年 6 月-2022 年 6 月。

(三)明确实践要求,做好岗前培训。专业实践开始前,各有关学院应做好专 业实践前的岗前培训、安全教育等工作,明确专业实践的考核要求。学院应做好 相关安排,确保参加专业实践的研究生已购买有关保险。

(四)按时上传周记、审核。专业实践期间,研究生登录专业实践系统每周上 传实践周记,实践指导教师登录专业实践系统每月审核,导师登录专业实践系统 每季度审核。

(五)做好专业实践环节考核。专业实践结束后,各有关学院专业实践负责人 登录专业实践系统导出实践周记,研究生填写《大连海洋大学专业学位研究生专 业实践考核表》(附件 1)。

(六)其他有关事项。专业实践期间不在学校住宿的研究生,须办理校外住宿 手续。

二、材料报送要求

实践完成后(实践指导教师完成成绩登录、导师完成成绩审核),填写《大 连海洋大学专业学位研究生专业实践考核表》(附件)纸质版一式三份(学院、 导师、研究生各执一份), PDF 扫描件("学号 姓名 考核表.pdf"命名)与专 硕实践系统导出的《实践周记》("学号 姓名 实践周记.pdf"命名)刻光盘内, 于 2022 年 7 月 15 日 15:00 前刻光盘内报研究生学院备案。

## 三、专业实践系统试用

# (一)专业实践系统试用时间及内容

1. 系统试用时间:2021 年 5 月 10 日-5 月 30 日

2. 系统试用内容:

(1)各有关学院须指定专人负责本专业学位类别(领域)的系统管理,并于 5 月 14 日 15:00 前报送教学管理科(一宿舍 206;蔡老师,caikewei@dlou.edu.cn)。

(2)各有关学院须组织召开专业实践系统培训会,对 2020 级专业学位研究生、 实践指导教师、导师进行专业实践系统使用的培训。

### (二)专业实践系统功能简介

1. 研究生可通过登陆专业实践系统填写《实践周记》,包括协助实践单位解 决科研、生产或管理中的某些技术问题,或结合科技服务进行专题社会调查等的 实践周记及实践照片,其中至少一张实践照片应包括研究生本人与实践基地标志 性建筑的合影。

2. 校外实践指导教师可通过登陆专业实践系统对研究生的实践周记进行查询、 审核、录入成绩等工作。

3. 研究生导师可通过登陆专业实践系统对研究生的实践周记进行查询、审核。

4. 学院教学秘书可通过登陆专业实践系统对本学院研究生的实践周记进行查 询、审核、导出实践周记、提醒用户按时填写或审核周记等工作。

#### (三)专业实践系统使用方式

1. 领域所在学院负责人使用方式

(1)登录"研究生学院主页-专硕专业实践"(地址

http://zysi.dlou.edu.cn/login/toLogin.do),用户名为"学院全名",初 始密码为"123456"。

(2)在左侧菜单中依次点击"基础信息-导师管理",进入【导师管理信息】 页面, 选中导师姓名后点击"编辑", 讲入【编辑导师管理信息】页面。填写导 师邮箱、导师电话(必填),填写后方可生成实践指导教师、研究生导师账号(邮 箱为登录名,初始密码为 123456)。

(3)在左侧菜单中依次点击"基础信息-学生管理",进入【学生管理信息】 页面,选中研究生姓名后点击"开始活动",选择"确定",进入【开始时间活 动】页面。选择本领域实践活动,开始、结束实践为默认时间,点击"保存"。

(4)研究生专业实践结束后,在左侧菜单中依次点击"实践周记-周记统计", 进入【周记统计】页面,选中研究生姓名后点击"导出 PDF",导出研究生实践 周记。

2. 实践指导教师使用方式

(1)教学秘书生成账号后,实践指导教师登录"研究生学院主页-专硕专业实 践"(地址 http://zysj.dlou.edu.cn/login/toLogin.do),用户名为邮箱, 初始密码为 123456(请登录后务必修改密码)。

(2) 在左侧菜单中依次点击"实践周记-周记管理", 点击"待审核"查询研 究生已上传周记进行审核或退回。可点击"周记圈",查看研究生实践周记。

(3)研究生实践结束后,在左侧菜单中依次点击"成绩管理-成绩录入",录 入研究生实践成绩。

3. 导师使用方式

(1)教学秘书生成账号后,导师登录"研究生学院主页-专硕专业实践"(地 址 <http://zysj.dlou.edu.cn/login/toLogin.do>),用户名为邮箱,初始密码为 123456 (请登录后务必修改密码)。

(2) 在左侧菜单中依次点击"实践周记-周记管理",点击"待审核"查询研 究生已上传并由实践指导教师审核后的周记进行审核或退回。可点击"周记圈", 查看研究生实践周记。

(3)研究生实践结束后,在左侧菜单中依次点击"成绩管理-审核",审核研 究生实践成绩。

4. 专业学位研究生使用方式

(1)专业学位登录"研究生学院主页-专硕专业实践"(地址 http://zysj.dlou.edu.cn/login/toLogin.do),用户名为学号,初始密码为 123456(请登录后务必修改密码)。

(2) 在左侧菜单中依次点击"实践周记-周记管理", 点击"我的周记-写周 记"进行每周实践周记填写(每周最多上传2篇周记)。可点击"周记圈",查 看同学实践周记。

(3) 左侧菜单中依次点击"实践周记-周记管理", 点击"我的周记-写周记" 进行每周实践周记填写。可点击"周记圈", 杳看同学实践周记。

四、注意事项

1. 专业实践是专业学位研究生培养工作的重要环节,各有关学院务必高度重 视, 指定专人负责, 加强培训及管理工作。

2. 专业学位研究生的实践工作须在我校专业学位研究生联合培养基地内进行, 各学院应优先选派研究生到我校"辽宁省专业学位研究生联合培养示范基地" (附件2)开展专业实践。

3. 专业实践期间, 经研究生指导教师审核通过的有效实践时间须大于专业实 践总时间的70%(33周及33周以上)方可进行专业实践课程考核。未达到上述 要求的研究生不得参加课程考核,不予评定成绩且不能取得学分。

4. 导师须与实践指导教师建立经常性联系, 及时发现和解决研究生专业实践 过程中出现的问题,并密切关注研究生思想动态和实践情况。实践指导教师应为 我校专业学位研究生联合培养基地的在职员工。

5. 各有关学院分管领导、学科负责人应定期到研究生实践基地进行实地检查, 和实践基地领导专家共同分析专业学位研究生在专业实践过程中存在的问题,优 化组织管理, 提升实践效果。

6. 根据专业学位硕士研究生培养的有关要求,专业学位研究生学位论文开题 工作须于专业实践开始后三个月结合专业实践内容在校外实践基地进行。

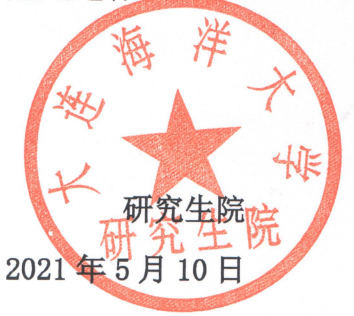